**WinUtilities Startup Cleaner Product Key Full X64 (Final 2022)**

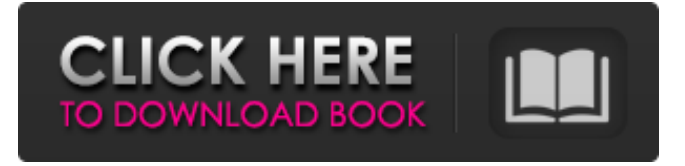

**WinUtilities Startup Cleaner Crack + Activator (Latest)**

WinUtilities Startup Cleaner Cracked Version quickly scans your Windows and list of startup programs along with basic information. It is highly intuitive and allows you to quickly remove and add startup entries through its simple graphical user interface. WinUtilities Startup Cleaner Key Features: - No special expertise or knowledge of Windows Registry is required to remove or add startup programs (except for the second run option which requires the user to provide a group name for all programs added for the first run). - Merely choose the startup programs you want to remove or add from the list, and click the green 'X' button to remove them from startup or gray 'OK' to add them to the list. - Remove programs which you don't want to run automatically on Windows startup. - Add programs which you want to start automatically on

Windows startup. - Create groups with which to sort startup programs. - Add a program to the program groups or disable them. - Exit, ignore or add all startup programs for all users (or one in particular). - Select the Windows INI (load) or Service (run) startup type. - Add newly created programs to the startup program group and run them with all other startup programs. - Optionally tick off all startup programs for all users (or one in particular). - Optionally select if all startup programs or only the current one should be displayed. - Display and edit details of startup programs for an accurate overview. - Select the Advanced mode which allows the user to modify the basic properties (e.g. properties of applications which do not belong to a known category). - Add an entry to the Startup Options Registry section. - Enable/disable startup programs for all users (or one in particular) - Add newly created program groups (in addition to add/remove programs) - Run the program which you added or

modified as a separate program (in addition to run in the startup program group). - Toggle which programs are automatically run at Windows startup (in addition to the first run option). - Display and edit details of startup programs for an accurate overview - Change the group name of startup programs for all users (or one in particular). - Select the custom program startup subsection. - Add a new custom entry. - Leave the description empty. - Specify the full application path. - Specify the description. - Specify the display name. - Set the type

**WinUtilities Startup Cleaner Crack + PC/Windows**

Introducing WinUtilities Professional Edition - the most powerful startup manager for all Windows users. This massive software suite has dozens of useful and timesaving tools. Besides, the UI is more intuitive, and even newbies will be able to work with this app with ease. With more than 130 tools, you can clean up Windows, restore defaults, disable auto-loading of files, edit shortcuts, create startup programs, schedule auto-start, manage services, and more. The app is really "killer", since it is designed for all users, regardless of their skills. The most notable features of this program include: Programs and shortcuts can be automatically moved into the "Startup" section, or you can move them to any other section; Shortcuts can be assigned to automatic application launch at boot time. You can easily create additional startup programs. You can delete duplicate registry items. You can edit shortcuts, add parameters, change the startup type, and more. You can create multiple profiles - one for each user. You can also allow users to use certain parameters and options. You can make settings appear in the "Settings" section, which allows you to customize each user's experience. You can now schedule any application to start when you startup your system. You can easily hide the "Scheduled Tasks"

section. You can disable auto-loading of files. The list of valid shortcuts can be updated. You can even automate Windows log-in. New INI options were added. You can manually update files which are not in the "Uninstallers" section (but not yet installed). The most important part is that it can be used even by newbies and you will never have to worry about unexpected issues. The app can be used as a real solution for all problems! Main features: Switch to the app's settings: Overview System information Startup programs Startup programs Shortcuts Applications Windows services Startup settings Defaults System settings System settings Logs Shortcuts Shortcuts Applications 09e8f5149f

**WinUtilities Startup Cleaner Crack+ Activation Code With Keygen [Latest-2022]**

WinUtilities Startup Cleaner is a software program with a set of functions that are useful for a more efficient system. The program removes all the unnecessary or harmful programs that automatically run at Windows startup. It makes it easier to manage startup functions and set up your computers for the future. The program offers features such as the automatic removal of programs that you don't want running at Windows startup. It can be used by anyone. Along with that, WinUtilities Startup Cleaner can help you improve your system's startup time and speed. WinUtilities Startup Cleaner is a simple and effective utility that runs quietly in the background. WinUtilities Startup Cleaner has no external dependencies and it doesn't require any administrator rights. WinUtilities Startup Cleaner Features: WinUtilities Startup Cleaner has

## the following features: Automatic removal of programs that you don't want running at Windows startup Run programs which you can't find the application path Manage settings of programs Manage programs that you want to run at Windows startup Allows you to add, edit, and remove any program Has an option for "overwrite service" to create a new service for deleting Startup entries Has an option for "confirm delete" and "confirm skip" Click on the the program, then select the option to view detailed information about the program Select the option to remove the program from startup Save the changes in the startup Find the option to delete an program from startup Supports WinINI and XML files Supports all versions of Windows Supports all languages Supports all settings of Windows Supports all languages Supports all updates Supports all versions of Windows Supports all languages Supports all settings of Windows Supports all

all languages Supports all updates Supports all settings of Windows Supports all languages Supports any user Supports all settings of Windows Supports all languages Supports all updates Supports all versions of Windows Supports all languages Supports all updates Supports all settings of Windows Supports all languages Supports all updates Supports all versions of Windows Supports all languages Supports all settings

**What's New In?**

WinUtilities Startup Cleaner is a software application that enables you to manage programs which automatically run at system startup. It concerns all types of users, regardless of their skill level. After a brief and uneventful setup procedure that does not require special attention from the user, you are greeted by a standard interface, consisting of a single window with a well-organized layout. All apps

## which automatically run at Windows startup are immediately listed in the main window; you can find out their name, type and value, as well as sort them by user (all users or the current one), Registry type (run, run once, run service, run service once), or Windows INI (load or run section). Aside from disabling these programs, you can edit their properties or add a new utility to the list by specifying the display name and application path. It is also possible to view detailed information about a particular application. WinUtilities Startup Cleaner Review: Click here to leave a comment about this review. Similar software shotlights: …Application that automatically starts up programs that run at system startup. It is useful for preventing programs such as help and setup utilities from autostarting after reinstallation, and for preventing games from autostarting after a user changes the system's configuration. …Windows applications that run at system startup have a habit of doing so automatically, regardless

of whether they belong in the Services or Programs section of the Startup folder. Fortunately, you can easily disable the execution of such applications by simply closing the Startup Cleaner Application found in the Startup folder. …Title: WinUtilities Startup Cleaner 1.1 Copyright: 2004 License: Free for non-commercial use. URL:

**System Requirements For WinUtilities Startup Cleaner:**

PlayStation®4 system and an internet connection are required to play PlayStation®Vita TV. Sega has optimized the features and interface for use on PlayStation®Vita TV. Your system's web browser will be required to connect to the Internet for some features. An SDTV set top box is required to view the PS Vita TV's screen on an HDTV. Region-Specific PS Vita TV Games In addition to online play and broadband Internet, you will also need a broadband connection in order to download games from the PlayStation®Store. The following region-

[https://www.vialauretanasenese.it/wp-content/uploads/2022/06/SDE\\_for\\_IntelliJ\\_IDEA\\_SE\\_for\\_Windows\\_SP3\\_Standard\\_Edition.pdf](https://www.vialauretanasenese.it/wp-content/uploads/2022/06/SDE_for_IntelliJ_IDEA_SE_for_Windows_SP3_Standard_Edition.pdf) <http://jacobeachcostarica.net/?p=26639>

<https://csermooc78next.blog/2022/06/08/booker-e-book-viewer-crack-free-x64-2022/>

<https://techfaqs.org/wp-content/uploads/2022/06/halkir.pdf>

<https://sindisfac.com.br/advert/xplorer%c2%b2-ultimate-15-0-4-crack-full-version/>

<https://htownkitchenandbath.com/2022/06/08/multiple-choice-quiz-maker-express-crack-with-registration-code-download/>

<https://kasujjaelizabeth.com/waterfalls-theme-pc-windows/>

<http://cubaricosworld.com/wp-content/uploads/2022/06/casobibi.pdf>

<http://www.abbotsfordtoday.ca/wp-content/uploads/2022/06/WinCvt-1.pdf>

[https://igbochat.com/upload/files/2022/06/lHxftbfGimLvdhbiB24f\\_08\\_a22bb0e603946158989cf594b49294c5\\_file.pdf](https://igbochat.com/upload/files/2022/06/lHxftbfGimLvdhbiB24f_08_a22bb0e603946158989cf594b49294c5_file.pdf)

[https://spacefather.com/andfriends/upload/files/2022/06/XSwDCavJ8Dis4BAqQtLg\\_08\\_a22bb0e603946158989cf594b49294c5\\_file.pdf](https://spacefather.com/andfriends/upload/files/2022/06/XSwDCavJ8Dis4BAqQtLg_08_a22bb0e603946158989cf594b49294c5_file.pdf) [https://ksycomputer.com/wp-content/uploads/2022/06/MIJOY\\_Crack\\_\\_\\_License\\_Code\\_\\_Keygen\\_Latest\\_2022.pdf](https://ksycomputer.com/wp-content/uploads/2022/06/MIJOY_Crack___License_Code__Keygen_Latest_2022.pdf) [https://www.yapi10.com.tr/upload/files/2022/06/LDgnuYDMa3j86kUsDV4V\\_08\\_c56fc10f1300e76f58453f7d695323be\\_file.pdf](https://www.yapi10.com.tr/upload/files/2022/06/LDgnuYDMa3j86kUsDV4V_08_c56fc10f1300e76f58453f7d695323be_file.pdf)

[http://balloonfellows.com/wp-content/uploads/2022/06/RadioTuner\\_Patch\\_With\\_Serial\\_Key.pdf](http://balloonfellows.com/wp-content/uploads/2022/06/RadioTuner_Patch_With_Serial_Key.pdf)

[https://eqlidi.ir/wp-content/uploads/2022/06/Fosimo\\_Crack\\_\\_X64\\_Latest\\_2022.pdf](https://eqlidi.ir/wp-content/uploads/2022/06/Fosimo_Crack__X64_Latest_2022.pdf)

[http://palladium.bg/wp-content/uploads/2022/06/Lalim\\_Word\\_Password\\_Recovery\\_\\_Crack\\_\\_\\_Activator\\_Latest.pdf](http://palladium.bg/wp-content/uploads/2022/06/Lalim_Word_Password_Recovery__Crack___Activator_Latest.pdf)

<https://beautyprosnearme.com/game-buffer-crack-with-full-keygen/>

[https://www.americanchillpodcast.com/upload/files/2022/06/RHJXxrfoYWYxh7VKCAma\\_08\\_e2c90247734e4fe190d737e9ff36389a\\_file.p](https://www.americanchillpodcast.com/upload/files/2022/06/RHJXxrfoYWYxh7VKCAma_08_e2c90247734e4fe190d737e9ff36389a_file.pdf) [df](https://www.americanchillpodcast.com/upload/files/2022/06/RHJXxrfoYWYxh7VKCAma_08_e2c90247734e4fe190d737e9ff36389a_file.pdf)

https://mainemadedirect.com/wp-content/uploads/2022/06/Basenji\_Crack\_Free\_Updated.pdf <https://www.bigdawgusa.com/?p=13975>